# Oracle® Banking APIs Mid-Office Product Setup and Configuration Guide

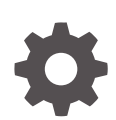

Patchset Release 22.2.4.0.0 F99661-01 June 2024

**ORACLE** 

Oracle Banking APIs Mid-Office Product Setup and Configuration Guide, Patchset Release 22.2.4.0.0

F99661-01

Copyright © 2006, 2024, Oracle and/or its affiliates.

This software and related documentation are provided under a license agreement containing restrictions on use and disclosure and are protected by intellectual property laws. Except as expressly permitted in your license agreement or allowed by law, you may not use, copy, reproduce, translate, broadcast, modify, license, transmit, distribute, exhibit, perform, publish, or display any part, in any form, or by any means. Reverse engineering, disassembly, or decompilation of this software, unless required by law for interoperability, is prohibited.

The information contained herein is subject to change without notice and is not warranted to be error-free. If you find any errors, please report them to us in writing.

If this is software, software documentation, data (as defined in the Federal Acquisition Regulation), or related documentation that is delivered to the U.S. Government or anyone licensing it on behalf of the U.S. Government, then the following notice is applicable:

U.S. GOVERNMENT END USERS: Oracle programs (including any operating system, integrated software, any programs embedded, installed, or activated on delivered hardware, and modifications of such programs) and Oracle computer documentation or other Oracle data delivered to or accessed by U.S. Government end users are "commercial computer software," "commercial computer software documentation," or "limited rights data" pursuant to the applicable Federal Acquisition Regulation and agency-specific supplemental regulations. As such, the use, reproduction, duplication, release, display, disclosure, modification, preparation of derivative works, and/or adaptation of i) Oracle programs (including any operating system, integrated software, any programs embedded, installed, or activated on delivered hardware, and modifications of such programs), ii) Oracle computer documentation and/or iii) other Oracle data, is subject to the rights and limitations specified in the license contained in the applicable contract. The terms governing the U.S. Government's use of Oracle cloud services are defined by the applicable contract for such services. No other rights are granted to the U.S. Government.

This software or hardware is developed for general use in a variety of information management applications. It is not developed or intended for use in any inherently dangerous applications, including applications that may create a risk of personal injury. If you use this software or hardware in dangerous applications, then you shall be responsible to take all appropriate fail-safe, backup, redundancy, and other measures to ensure its safe use. Oracle Corporation and its affiliates disclaim any liability for any damages caused by use of this software or hardware in dangerous applications.

Oracle®, Java, MySQL, and NetSuite are registered trademarks of Oracle and/or its affiliates. Other names may be trademarks of their respective owners.

Intel and Intel Inside are trademarks or registered trademarks of Intel Corporation. All SPARC trademarks are used under license and are trademarks or registered trademarks of SPARC International, Inc. AMD, Epyc, and the AMD logo are trademarks or registered trademarks of Advanced Micro Devices. UNIX is a registered trademark of The Open Group.

This software or hardware and documentation may provide access to or information about content, products, and services from third parties. Oracle Corporation and its affiliates are not responsible for and expressly disclaim all warranties of any kind with respect to third-party content, products, and services unless otherwise set forth in an applicable agreement between you and Oracle. Oracle Corporation and its affiliates will not be responsible for any loss, costs, or damages incurred due to your access to or use of third-party content, products, or services, except as set forth in an applicable agreement between you and Oracle.

# **Contents**

### [Preface](#page-5-0)

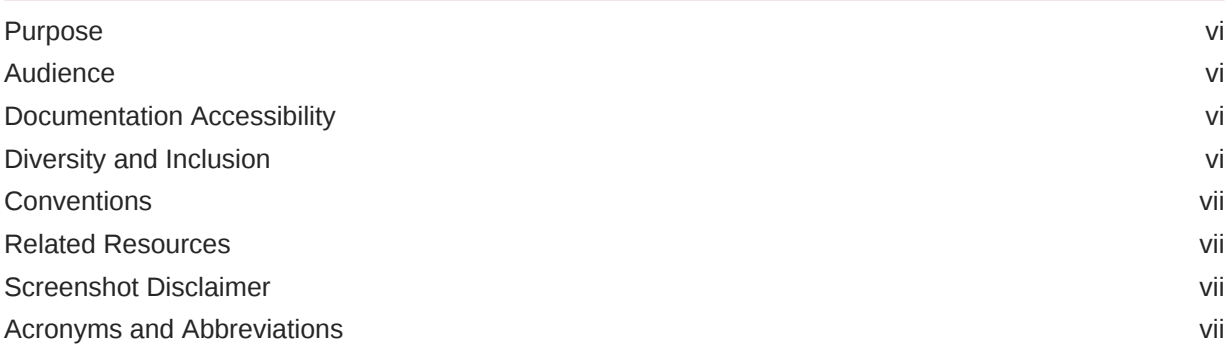

### 1 [Introduction](#page-7-0)

### 2 [Trade Finance](#page-8-0)

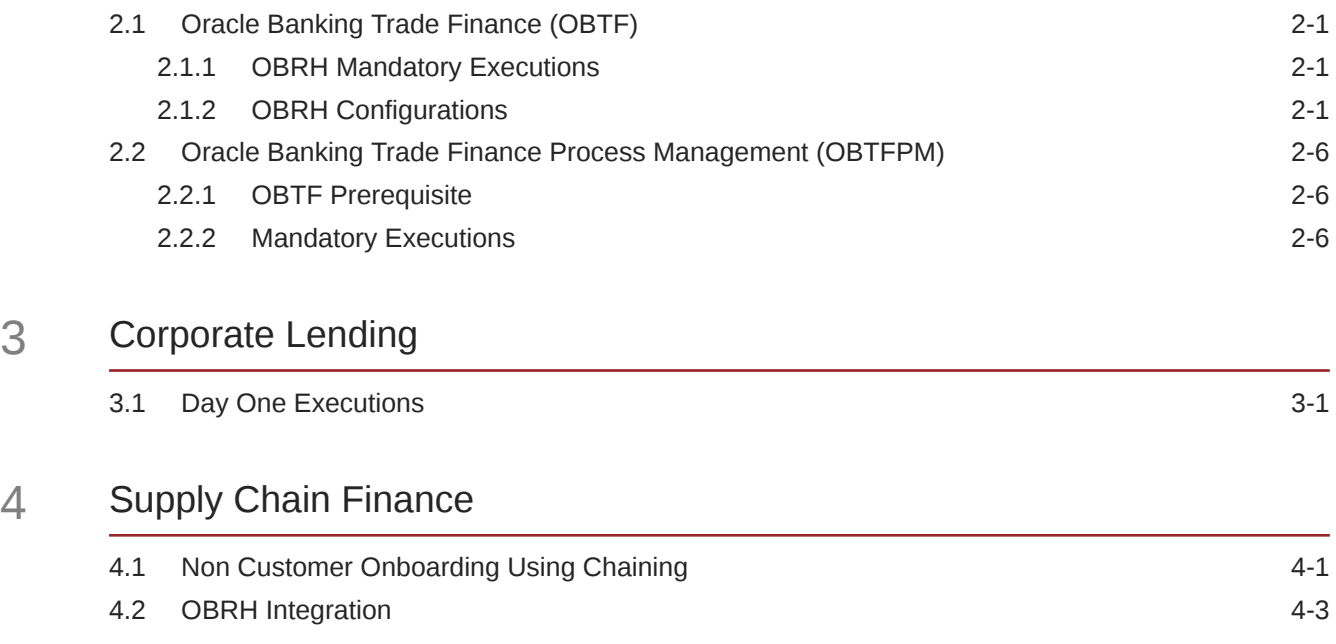

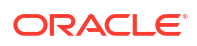

### 5 [Receivables/Payables Management](#page-21-0)

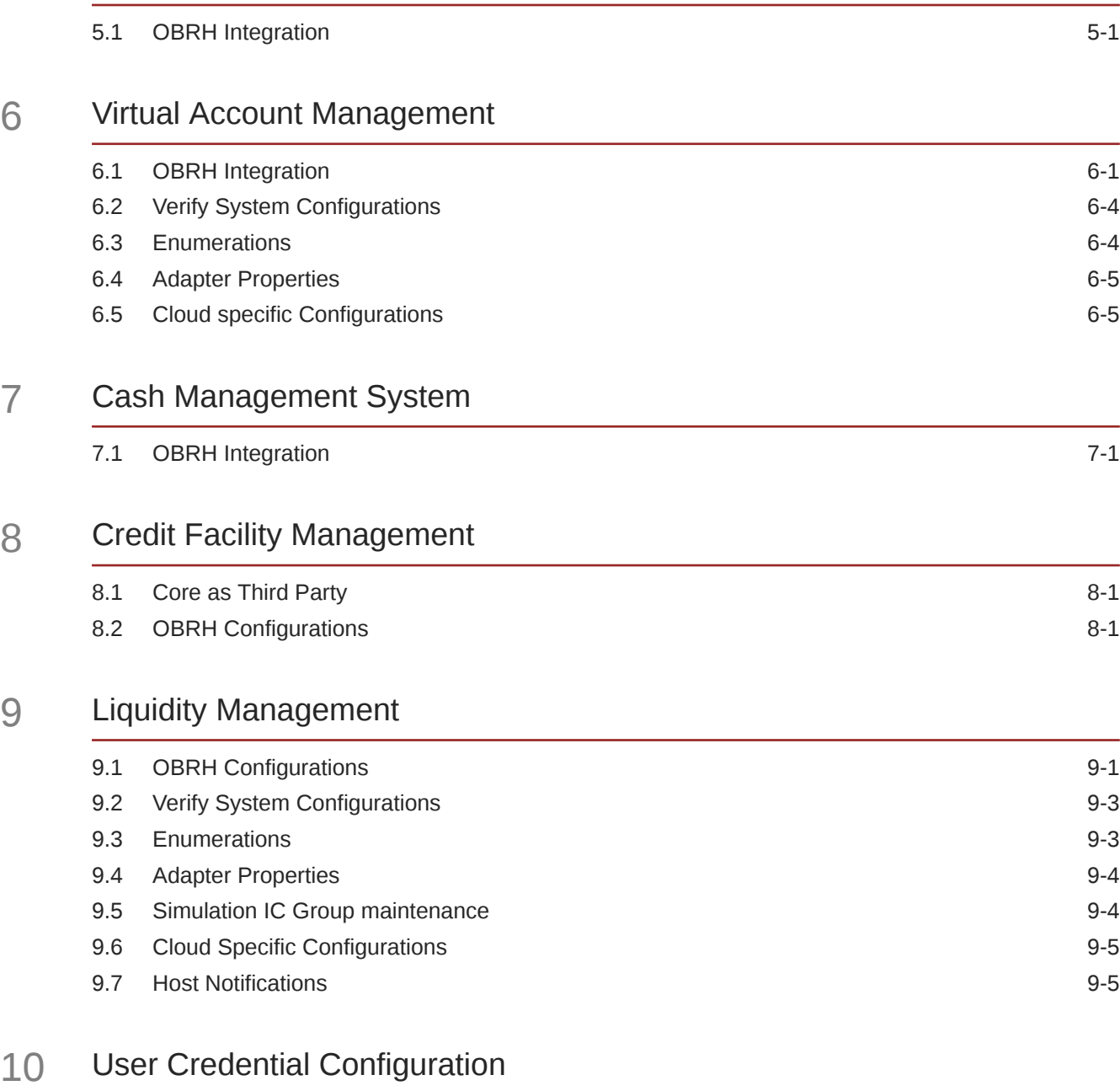

### 11 [OBRH Integration Configuration](#page-43-0)

### 12 [List of Topics](#page-44-0)

[Index](#page-45-0)

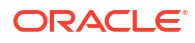

# <span id="page-5-0"></span>Preface

- **Purpose**
- **Audience**
- Documentation Accessibility
- Diversity and Inclusion
- **[Conventions](#page-6-0)**
- [Related Resources](#page-6-0)
- [Screenshot Disclaimer](#page-6-0)
- [Acronyms and Abbreviations](#page-6-0)

### Purpose

This guide is designed to help acquaint you with the Oracle Banking APIs application. This guide provides answers to specific features and procedures that the user need to be aware of the module to function successfully.

### Audience

This document is intended for the following audience:

- **Customers**
- **Partners**

### Documentation Accessibility

For information about Oracle's commitment to accessibility, visit the Oracle Accessibility Program website at [http://www.oracle.com/pls/topic/lookup?ctx=acc&id=docacc.](http://www.oracle.com/pls/topic/lookup?ctx=acc&id=docacc)

#### **Access to Oracle Support**

Oracle customer access to and use of Oracle support services will be pursuant to the terms and conditions specified in their Oracle order for the applicable services.

### Diversity and Inclusion

Oracle is fully committed to diversity and inclusion. Oracle respects and values having a diverse workforce that increases thought leadership and innovation. As part of our initiative to build a more inclusive culture that positively impacts our employees, customers, and partners, we are working to remove insensitive terms from our products and documentation. We are also mindful of the necessity to maintain compatibility with our customers' existing technologies and

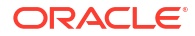

the need to ensure continuity of service as Oracle's offerings and industry standards evolve. Because of these technical constraints, our effort to remove insensitive terms is ongoing and will take time and external cooperation.

### <span id="page-6-0"></span>**Conventions**

The following text conventions are used in this document:

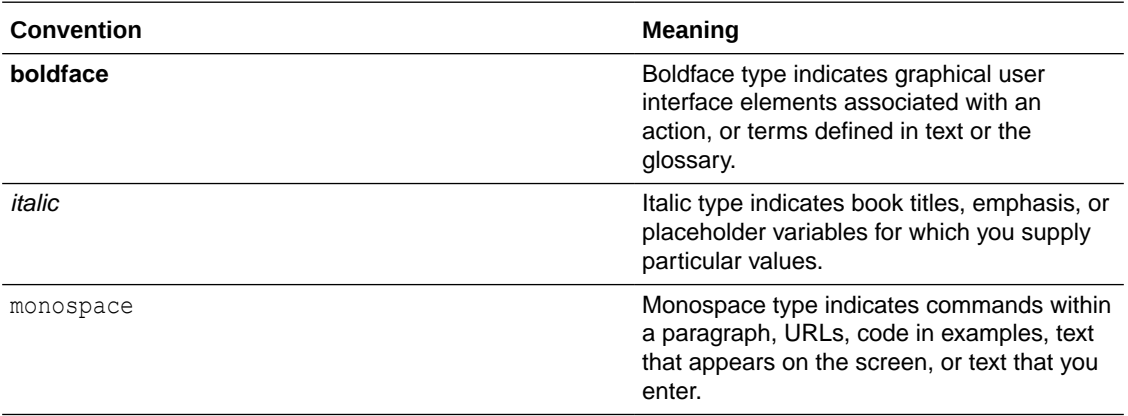

### Related Resources

For more information on any related features, refer to the following documents:

• Oracle Banking APIs Installation Manuals

### Screenshot Disclaimer

Personal information used in the interface or documents is dummy and does not exist in the real world. It is only for reference purposes.

## Acronyms and Abbreviations

The list of the acronyms and abbreviations used in this guide are as follows:

#### **Table 1 Acronyms and Abbreviations**

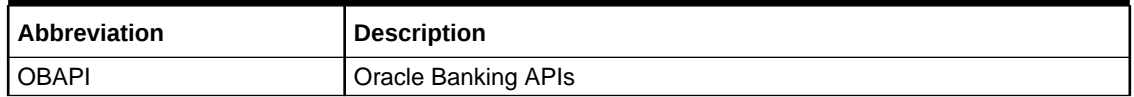

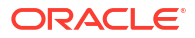

# <span id="page-7-0"></span>1 Introduction

This document is intended for setting up OBAPI 22.1.0.0.0 with different Mid-Office Products.

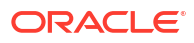

# <span id="page-8-0"></span>2 Trade Finance

- Oracle Banking Trade Finance (OBTF) All host calls are OBRH enabled.
- [Oracle Banking Trade Finance Process Management \(OBTFPM\)](#page-13-0) Following things need to be done to enable OBAPI Trade Finance with OBTFPM

# 2.1 Oracle Banking Trade Finance (OBTF)

All host calls are OBRH enabled.

- **OBRH Mandatory Executions**
- **OBRH Configurations**

### 2.1.1 OBRH Mandatory Executions

Execute the following script at OBAPI digx database and restart the managed server.

```
../installables/db/OBTF/DIGX_FW_CONFIG_ALL_O.sql
```
**In case of patch set installation pls execute following script**

.. /patch incrementals/modules/OBTF/DIGX\_FW\_CONFIG\_ALL\_O.sql

#### **Note:**

'%ENTITY\_ID%' should be replaced with entity identifier (For example 'OBDX\_BU').

### 2.1.2 OBRH Configurations

Following day 1 system configuration should be available at entity level to connect OBAPI with OBRH system.

```
select * from digx fw config var b where prop id in
('OBRH_EXPIRYTIME','OBRH_HOST_IP','OBRH_HOST_PORT');
```
Please find below the details of OBAPI Trade Finance requests and their corresponding services which are available inside OBAPI consumer of OBRH application.

OBAPI Trade Finance requests and their corresponding services

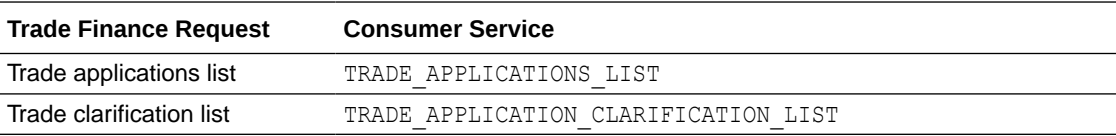

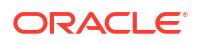

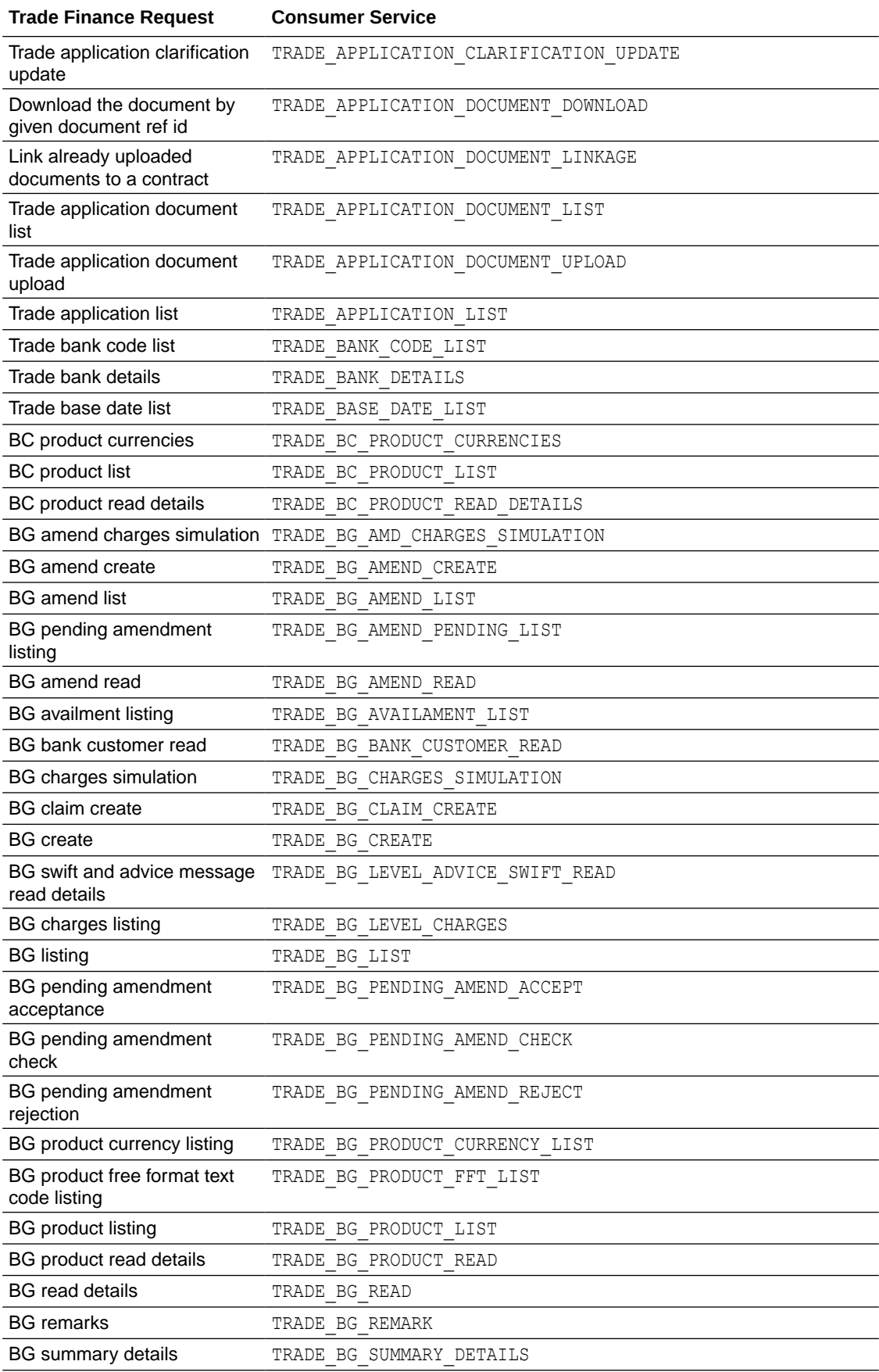

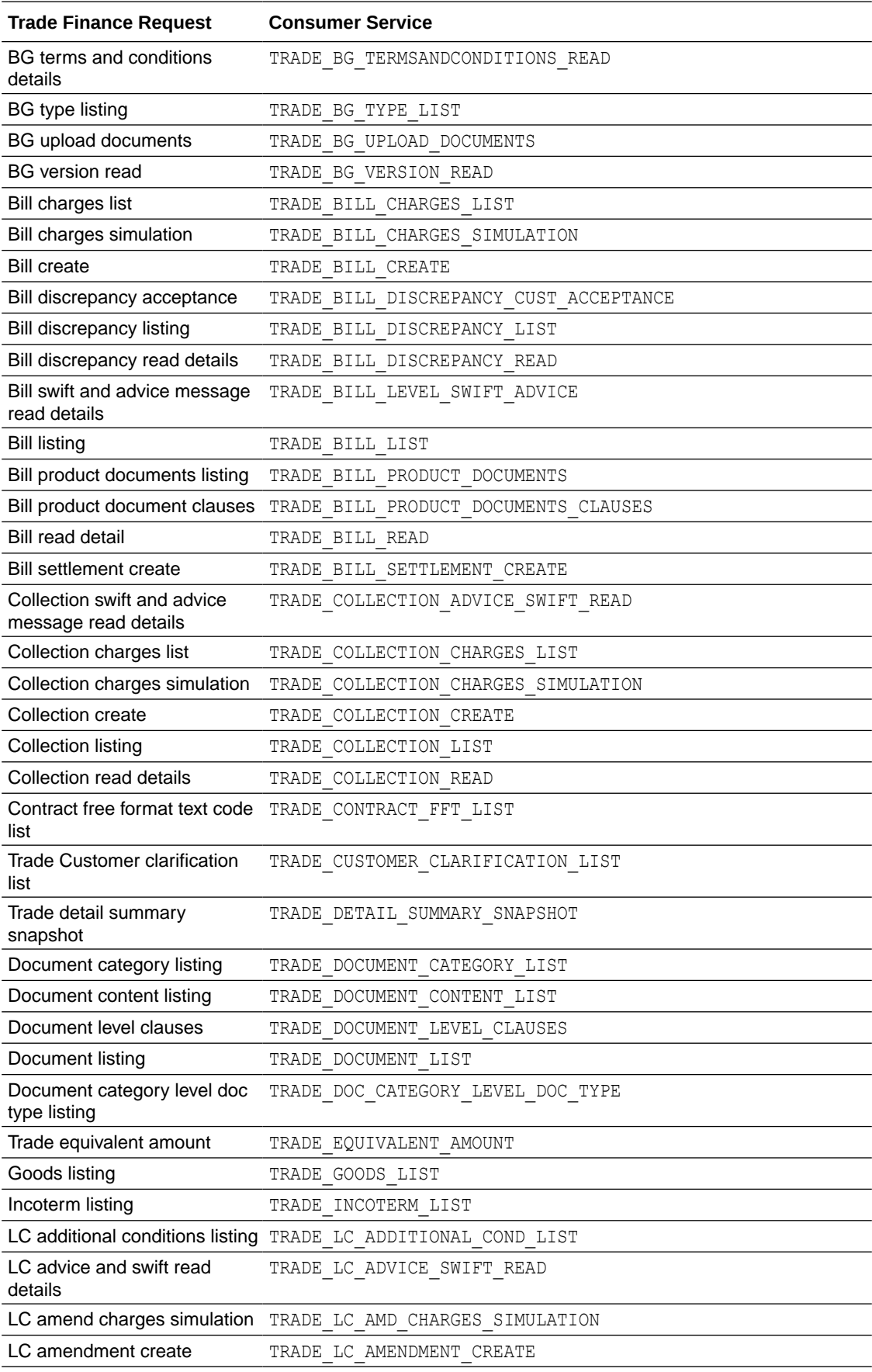

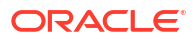

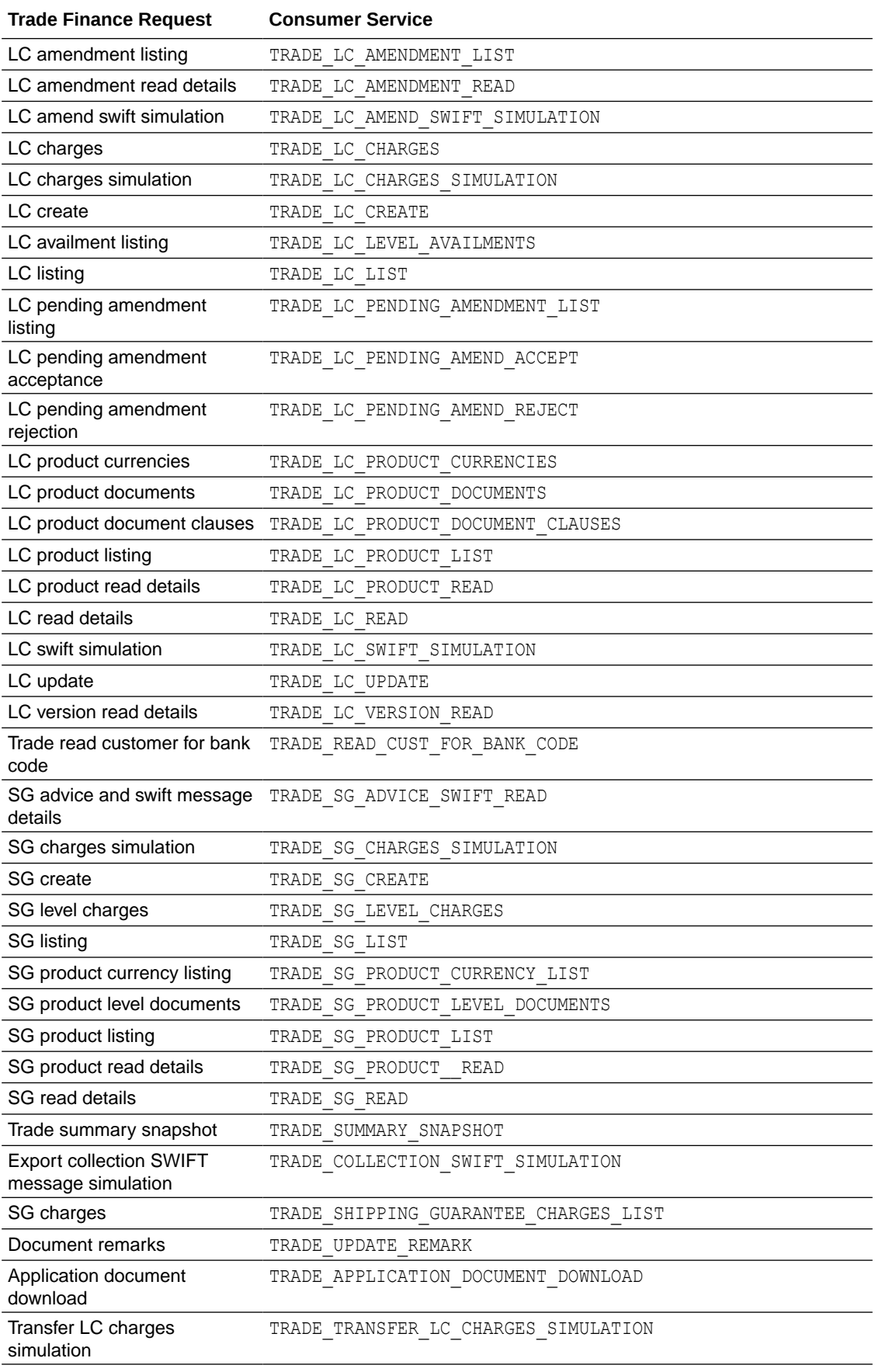

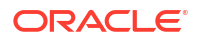

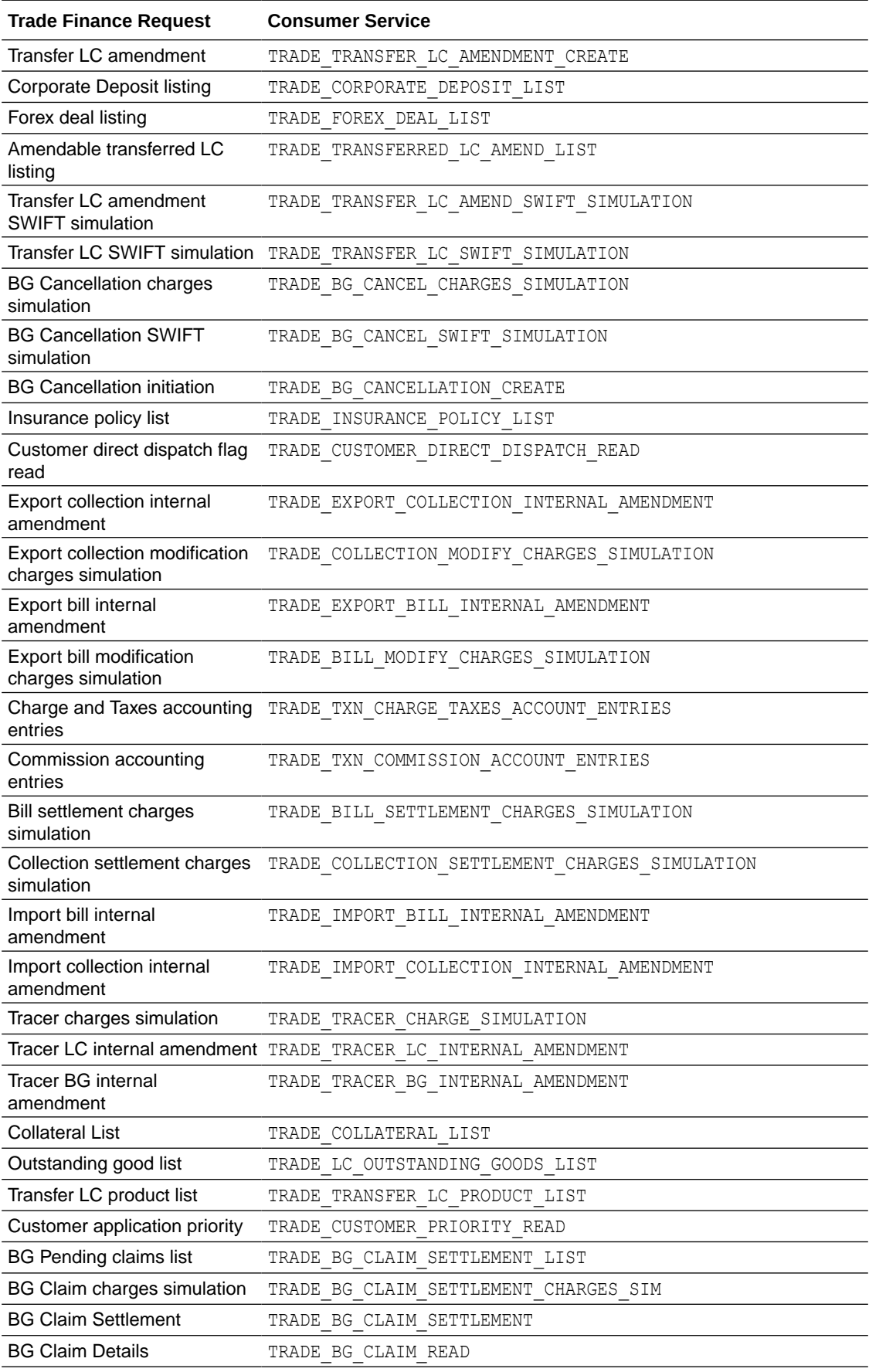

<span id="page-13-0"></span>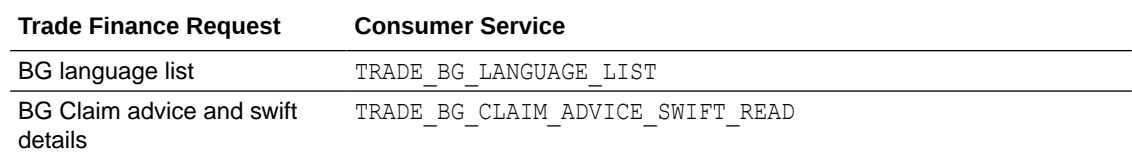

# 2.2 Oracle Banking Trade Finance Process Management (OBTFPM)

Following things need to be done to enable OBAPI Trade Finance with OBTFPM

- **OBTF Prerequisite**
- **Mandatory Executions**

### 2.2.1 OBTF Prerequisite

Follow the steps from section [Oracle Banking Trade Finance \(OBTF\)](#page-8-0)

#### **Note:**

No need to restart the manage server though it is mentioned in section [OBRH](#page-8-0) [Mandatory Executions](#page-8-0)

### 2.2.2 Mandatory Executions

Execute the following script at OBAPI database and restart the managed server.

../installables/db/OBTFPM/DIGX\_FW\_CONFIG\_ALL\_O.sql

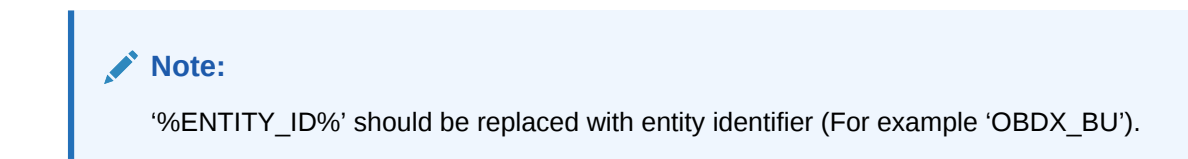

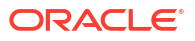

# <span id="page-14-0"></span>3 Corporate Lending

• Day One Executions

# 3.1 Day One Executions

Following script needs to be executed post installation for Corporate Lending with OBCL 14.3.0.0.0 release

```
UPDATE digx_fw_config_all_o 
SET PROP VALUE = CONCAT('OBCL14.1,', (select PROP VALUE from
digx_fw_config_all_o where PROP_ID 
like '&ENTITY_ID')) WHERE PROP_ID LIKE '&ENTITY_ID';
```
Scripts mentioned in below path also needs to be executed:

```
installables/db/OBCL/version/DIGX_FW_CONFIG_ALL_O.sql
```
### **Note:**

'%ENTITY\_ID%' should be replaced with entity identifier (For example 'OBDX\_BU')

The list of OBCL and OBCLPM APIs that are integrated with OBAPI using OBRH are as follows:

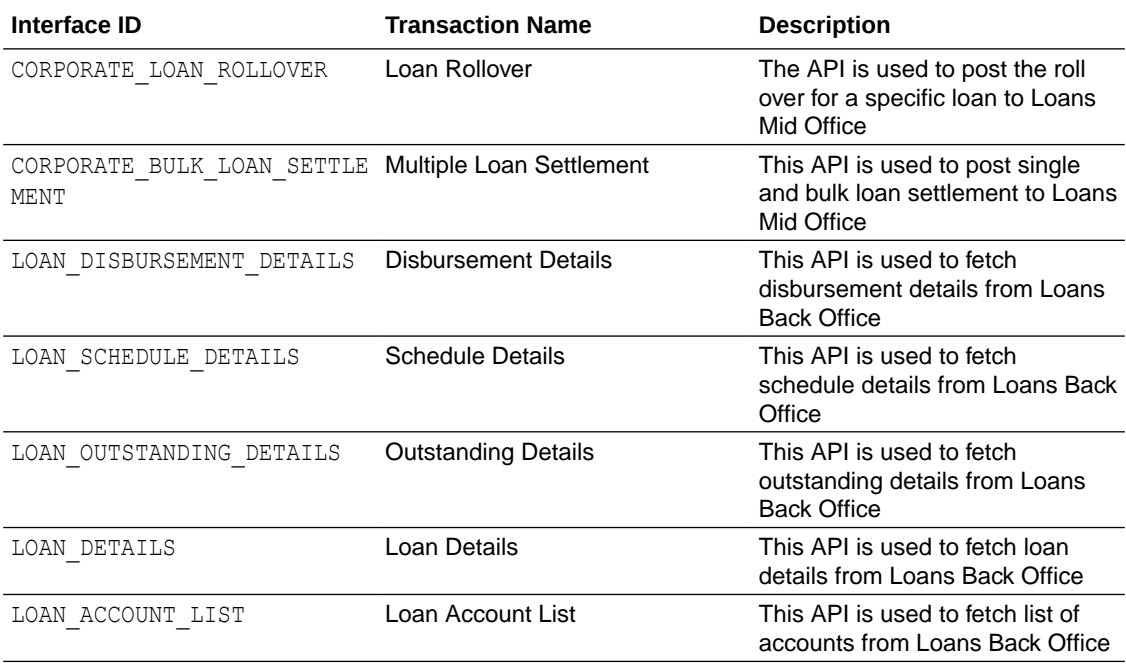

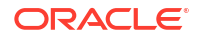

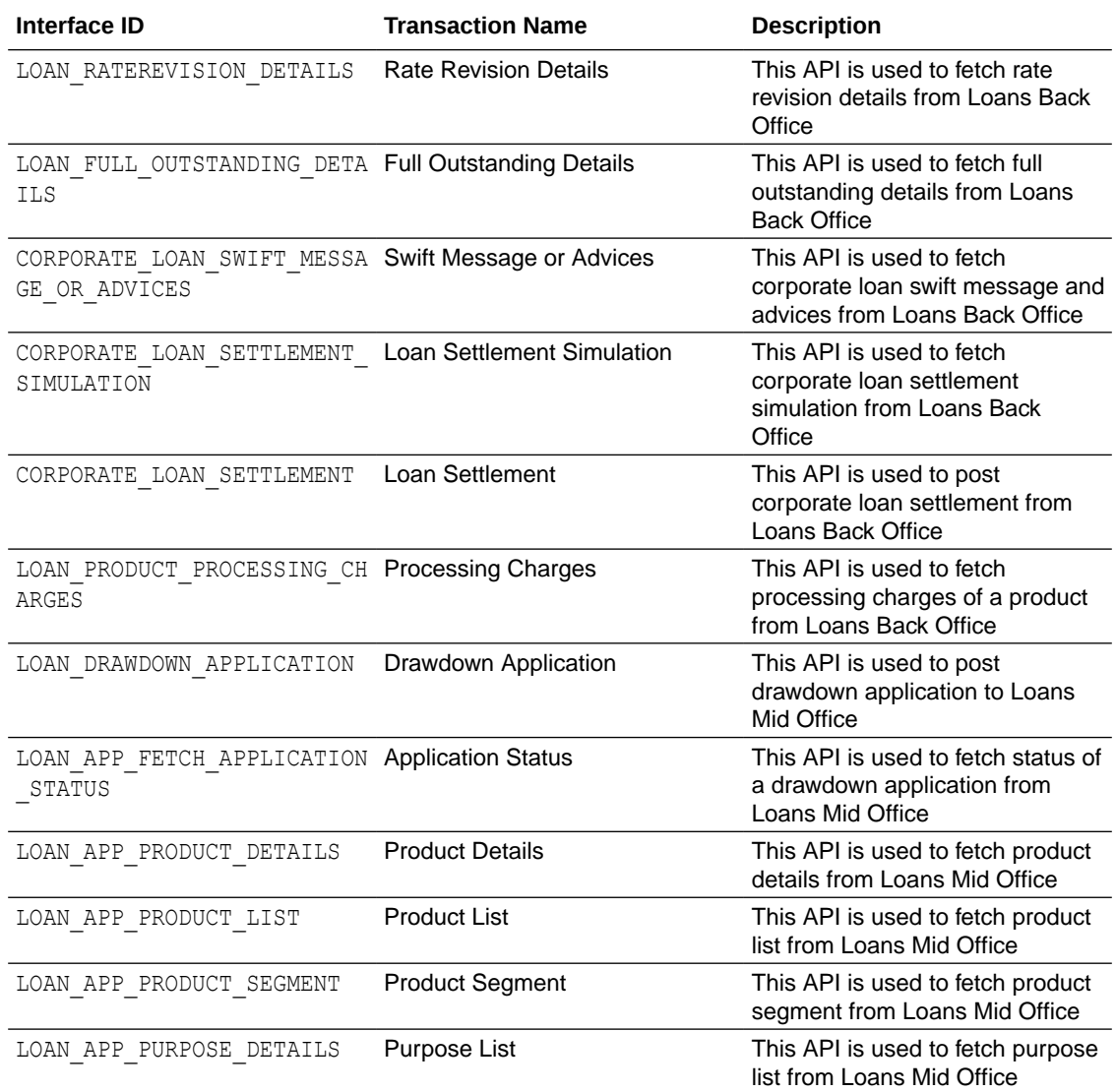

# <span id="page-16-0"></span>4 Supply Chain Finance

- Non Customer Onboarding Using Chaining
- **OBRH** Integration

## 4.1 Non Customer Onboarding Using Chaining

Now in the standard scenario, the core system contains the Customer data and the OBSCF mid office system contains the Non Customer data. Thus in order to onboard a noncustomer (give channel access) the system needs to inquire in OBSCF mid office.

But till now the system was inquiring only in Core system, which we still need for the onboarding of customers. Thus a concept of chaining is introduced where for a given corporate, the system will first inquire in Core system and if found then the given corporate is a customer but if not found then the system will inquire in OBSCF mid office system and if found there then the given corporate is a noncustomer.

Now, the chaining in not only implemented for 2 levels (calling only 2 systems) but it can be implemented for n levels. Also there is a provision to break a chain at any level or if there is a case that there is an overridden adapter to call a common system containing both customers and noncustomers and not want to call core system and mid office system adapters i.e. not implement/require chaining at all, then this is also possible.

For detail explanation of Chaining, how it works, chaining in case of overridden adapters and many more please refer **Chaining Section in Extensibility Document.**

Now below are the scenarios of how chaining will be used for Non Customer Onboarding in case of different possible implementations at Bank.

Considering, IPartyAdapter has three implementation

i1 - PartyAdapter(UBS), i2 - PartyAdapter(ASP) & i3 - PartyAdapter(TP)

#### **Case 1:**

Bank has both UBS core entity and ASP mid office as well (OBASP).

In this case, the entry for UBS core entity in DIGX\_FW\_CONFIG\_ALL\_O will be like (Assuming OBDX\_BU is the determinant value for UBS core entity)

OBDX\_BU | UBS, ASP, TP

#### **Note:**

Here entry of TP might be for other mid offices system but not for UBS Core and OBSCF mid office as both are present with the bank according to the case.

Thus in case of chaining, it will first inquire in "i1 Adapter", if found then it will stop and return the result. If not found then it will inquire in "i2 Adapter", if found then it will stop and return the result. If not found then it will inquire in "i3 Adapter", where there are maximum chances that it

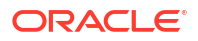

won't be found because of above note. Thus finally after not able to find in "i3 Adapter", it will throw the error like it used to throw before chaining when not found in core system.

#### **Case 2:**

Bank has UBS core entity but ASP mid office is Third Party.

In this case, the entry for UBS core entity in DIGX FW\_CONFIG\_ALL\_O will be like (Assuming OBDX\_BU is the determinant value for UBS core entity)

#### OBDX\_BU | UBS, TP

Thus in case of chaining, it will first inquire in "i1 Adapter", if found then it will stop and return the result. If not found then it will inquire in "i3 Adapter". Now in case of i3, it will push the request in JMS queue which will be read by one of the middleware implementations and sent to the actual Third party mid office of ASP. If found then the result will returned but if not then it will throw the error like it used to throw before chaining when not found in core system.

\*\* In this case, all the other functionalities of ASP mid office like Onboarding Associated Party will also be achieved by using Third Party implementation of ASP.

#### **Case 3:**

Bank has Third party core entity and Third Party ASP mid office

In this case, the entry for Third Party core entity in DIGX FW CONFIG ALL O will be like (Assuming OBDXBU1 is the determinant value for Third Party core entity)

#### OBDXBU1 | TP

Thus, here there is no scenarios of chaining as always only "i3 Adapter" will be picked. Now in case of i3, it will push the request in JMS queue which will be read by one of the middleware implementations and sent to the actual single system (like common core). Now that single system can have the logic to check the party in core system & ASP system if required.

\*\* In this case, all the other functionalities of ASP mid office like Onboarding Associated Party will also be achieved by using Third Party implementation of ASP.

#### **Case 4:**

Bank has Third Party core entity but ASP mid office is of OBASP

In this case, the entry for Third Party core entity in DIGX FW\_CONFIG\_ALL\_O will be like (Assuming OBDXBU1 is the determinant value for Third Party core entity)

#### OBDXBU1 | TP, ASP

Thus in case of chaining, it will first inquire in "i3 Adapter". Now in case of i3, it will push the request in JMS queue which will be read by one of the middleware implementations and sent to the actual Third party core system. If found then it will stop and return the result. If not found then it will inquire in "i2 Adapter". If found then the result will be returned but if not then then it will throw the error like it used to throw before chaining when not found in core system.

\*\* In this case, all the other functionalities of ASP mid office like Onboarding Associated Party should only be achieved by ASP host implementation (one that is qualified with OBASP). For that, **we need to override the scripts of host adapter in DIGX\_FW\_CONFIG\_ALL\_O such that for ASP functionalities it will always pick the ASP adapter and for other common functionalities like Get Non Customer party, chaining will be applied as explained above.** <span id="page-18-0"></span>We need to execute below script to fetch mid office token required for Purchase Order File Upload.

```
INSERT INTO DIGX_FW_CONFIG_OUT_RS_CFG_B 
(SERVICE_ID, CONTEXT_URL, SERVICE_URL, REQUEST_MEDIA_TYPE,
RESPONSE_MEDIA_TYPE, AUTHENTICATION, AUTH_TYPE, CREDENTIAL_STORE_TYPE,
CREDENTIAL_STORE_KEY, CREATION_DATE, LAST_UPDATED_DATE) VALUES 
('tokenOBSCF144',
'http://${OBSCF_HOST_IP}:${OBSCF_HOST_PORT}','api-gateway/
platojwtauth','application/json', 
'application/json','N','Bearer','credential_impl','OBSCF_14.4',sysdate, 
sysdate);
```
### 4.2 OBRH Integration

During Bank Implementation, assuming OBRH is installed and configured as part of OBSCF installation.

For OBAPI and OBSCF integration using OBRH the following configurations need to be done.

- **1.** Carry out all the steps mentioned in**OBRH Integration Configuration**section in this document**.** The service provider for product OBSCF (Oracle Banking Supply Chain Finance) end-points configured in OBRH is **"**OBSCF**"**
- **2.** After all the above steps are completed, user needs to execute some scripts for the host APIs that are to be consumed via OBRH. These are the scripts to pick the third party adapter implementation instead of the host specific implementations as well as to call the OBRH end-point for the configured interfaces. The scripts are available at the following location:

/Installables/Modules/OBSCF/DIGX\_FW\_CONFIG\_ALL\_O.sql

### **Note:**

'%ENTITY\_ID%' should be replaced with the entity identifier (For Example if the entity during implementation is OBDX\_BU then '%ENTITY\_ID%' should be replaced by 'OBDX\_BU').

**3.** The list of OBSCF APIs that are integrated with OBAPI using OBRH is as follows:

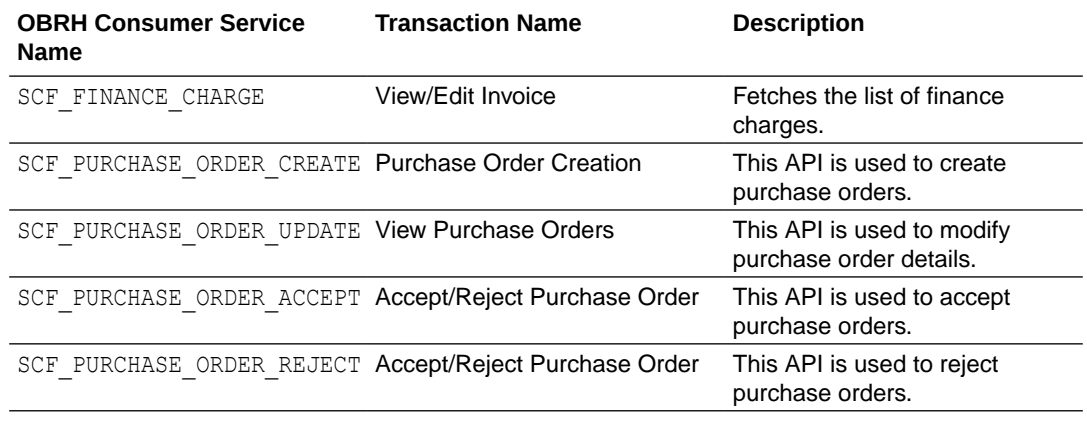

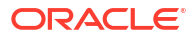

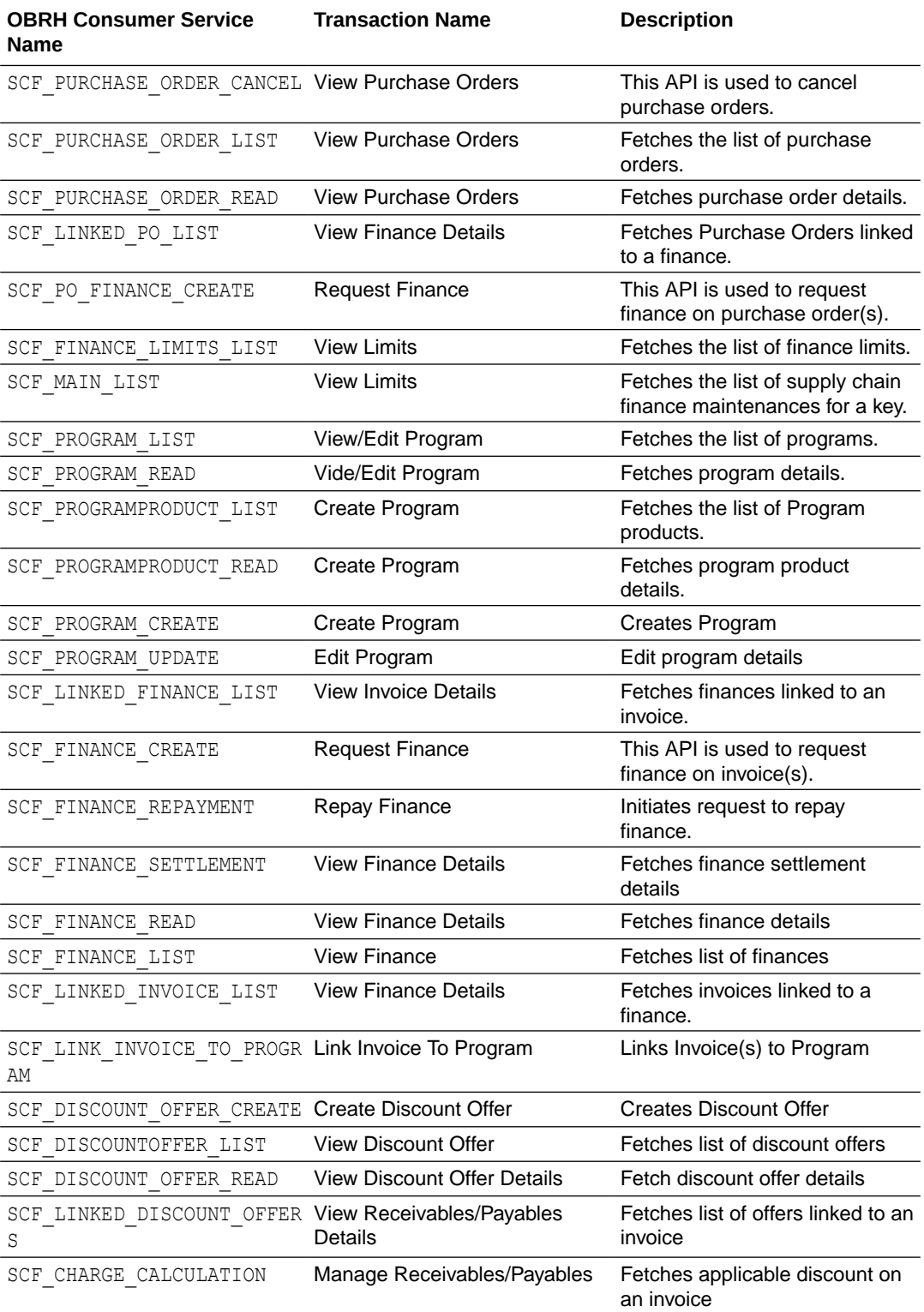

This completes the entire configuration needed for consuming OBSCF APIs in OBAPI through OBRH.

#### **4.** In addition to the above, below script needs to be executed for successful creation of Discount Offer.

insert into DIGX\_FW\_TAXONOMY\_DATA\_TYPE\_MAP (ID,TYPE,DATATYPEID,MINLENGTH,MAXLENGTH,MANDATORY,ERRORCODE,LENGTH\_ERROCODE ,MANDATORY\_ERRORCODE, CREATION\_DATE, CREATED\_BY, LAST\_UPDATED\_DATE, LAST\_UPDATED\_BY, OBJECT\_VERSION\_N UMBER) values

('com.ofss.digx.app.scf.dto.discountoffer.DiscountOfferRequestDTO.discountO ffer.invoices.indicator', 'CLASS','FREETEXT',null,null,'N',null,null,null,sysdate,'ofssuser',sysdate, 'ofssuser',1);

# <span id="page-21-0"></span>5 Receivables/Payables Management

• OBRH Integration

# 5.1 OBRH Integration

During Bank Implementation, assuming OBRH is installed and configured as part of either OBCM or OBSCF installation.

For OBAPI and OBSCFCM integration using OBRH the following configurations need to be done.

- **1.** Carry out all the steps mentioned in**OBRH Integration Configuration**section in this document**.** The service provider for product OBSCFCM (Oracle Banking Cash Management or Oracle Banking Supply Chain Finance) end-points configured in OBRH is **"**ASP**", "INV" and "SCFCM".**
- **2.** After all the above steps are completed, user needs to execute some scripts for the host APIs that are to be consumed via OBRH. These are the scripts to pick the third party adapter implementation instead of the host specific implementations as well as to call the OBRH end-point for the configured interfaces. The scripts are available at the following location:

/Installables/db/OBSCFCM/version/DIGX\_FW\_CONFIG\_ALL\_O.sql

### **Note:**

'%ENTITY\_ID%' should be replaced with the entity identifier (For Example if the entity during implementation is OBDX\_BU then '%ENTITY\_ID%' should be replaced by 'OBDX\_BU').

**3.** The list of OBSCFCM APIs that are integrated with OBAPI using OBRH is as follows:

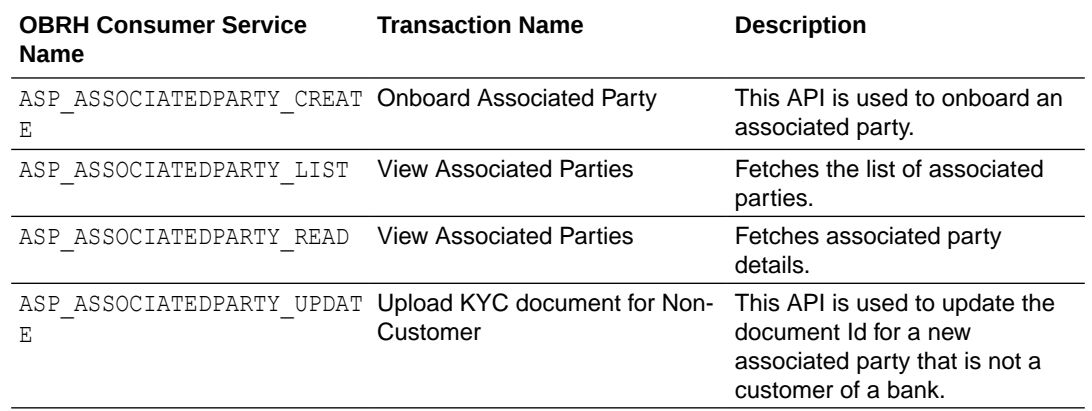

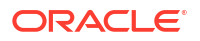

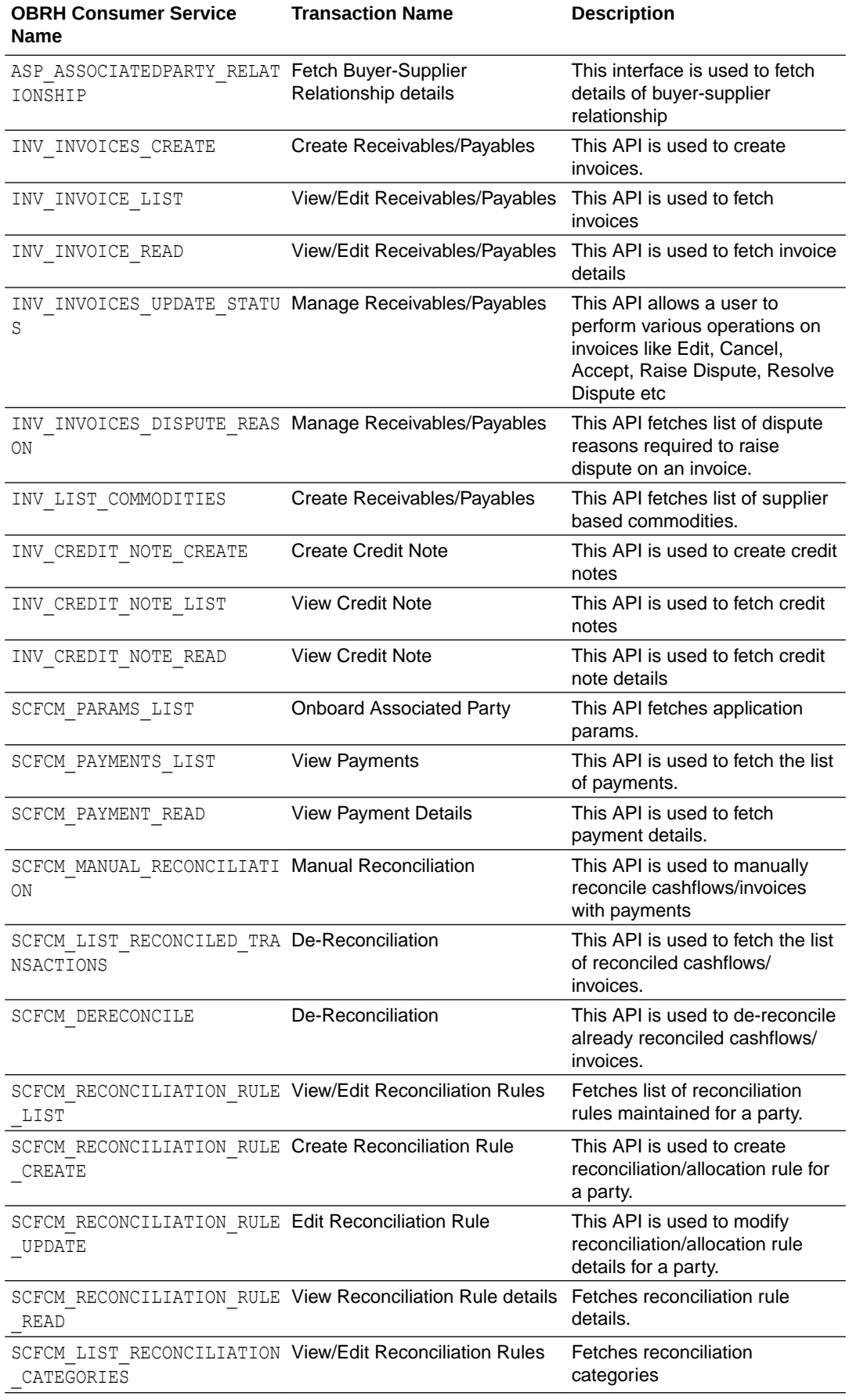

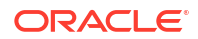

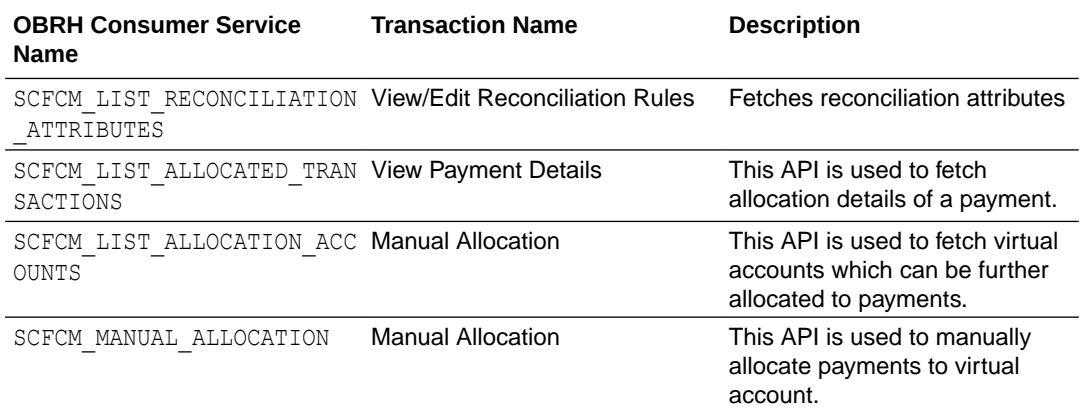

This completes the entire configuration needed for consuming OBSCFCM APIs in OBAPI through OBRH.

We need to execute below script to fetch mid office token required for fetching associated party information for non-customer.

**INSERT INTO DIGX\_FW\_CONFIG\_OUT\_RS\_CFG\_B (SERVICE\_ID, CONTEXT\_URL, SERVICE\_URL, REQUEST\_MEDIA\_TYPE,RESPONSE\_MEDIA\_TYPE, AUTHENTICATION, AUTH\_TYPE, CREDENTIAL\_STORE\_TYPE,CREDENTIAL\_STORE\_KEY, CREATION\_DATE,**  LAST UPDATED DATE) VALUES ('tokenASP144','http://\${ASP\_HOST\_IP}:\$ **{ASP\_HOST\_PORT}', 'api-gateway/platojwtauth', 'application/json','application/json', 'N', 'Bearer', 'credential\_impl', 'ASP\_14.4', sysdate, sysdate);**

We need to execute below script to fetch mid office token required for Invoice/Debit-Credit Note File Upload.

```
INSERT INTO DIGX_FW_CONFIG_OUT_RS_CFG_B 
(SERVICE_ID, CONTEXT_URL, SERVICE_URL, 
REQUEST_MEDIA_TYPE,RESPONSE_MEDIA_TYPE, AUTHENTICATION, 
AUTH_TYPE, CREDENTIAL_STORE_TYPE, CREDENTIAL_STORE_KEY, CREATION_DATE, 
LAST_UPDATED_DATE) 
VALUES ('tokenINV144','http://${INV_HOST_IP}:${INV_HOST_PORT}', 'api-gateway/
platojwtauth', 
'application/json', 'application/json', 'N', 'Bearer', 'credential_impl', 
'INV_14.4', 
sysdate, sysdate);
```
# <span id="page-24-0"></span>6 Virtual Account Management

- **OBRH** Integration
- [Verify System Configurations](#page-27-0)
- **[Enumerations](#page-27-0)**
- [Adapter Properties](#page-28-0)
- [Cloud specific Configurations](#page-28-0)

## 6.1 OBRH Integration

During Bank Implementation, assuming OBRH is installed and configured as part of OBVAM installation.

For OBAPI and OBVAM integration using OBRH the following configurations need to be done.

- **1.** Carry out all the steps mentioned in**OBRH Integration Configuration** section in this document**.** The service provider for product processor OBVAM (Oracle Banking Virtual Account Management) end-points configured in OBRH is **"OBVAM"** (this step is not required to be repeated after each patch-set).
- **2.** After all the above steps are completed, user needs to execute some scripts for the host APIs that are to be consumed via OBRH. These are the scripts to pick the third party adapter implementation instead of the host specific implementations as well as to call the OBRH end-point for the configured interfaces. The scripts are available at the following location:
	- **a.** /installables/db/OBVAM/version/DIGX\_FW\_CONFIG\_ALL\_O.sql (part of base installer)
	- **b.** /patch\_incrementals/modules/OBVAM/ 22.2.2.0.0\_DIGX\_FW\_CONFIG\_ALL\_O.sql (Nov'23 PS)

### **Note:**

'%ENTITY\_ID%' in the above scripts should be replaced with the entity identifier (For Example if the entity during implementation is OBDX\_BU then '%ENTITY\_ID%' should be replaced by 'OBDX\_BU').

All the OBVAM APIs consumed from OBAPI are via OBRH. List is as follows:-

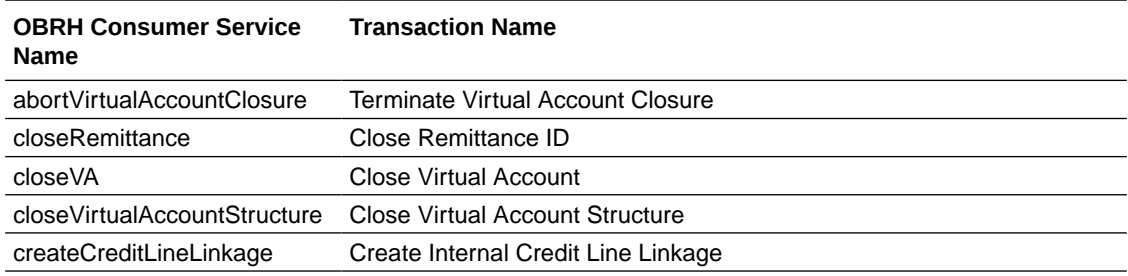

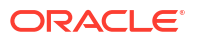

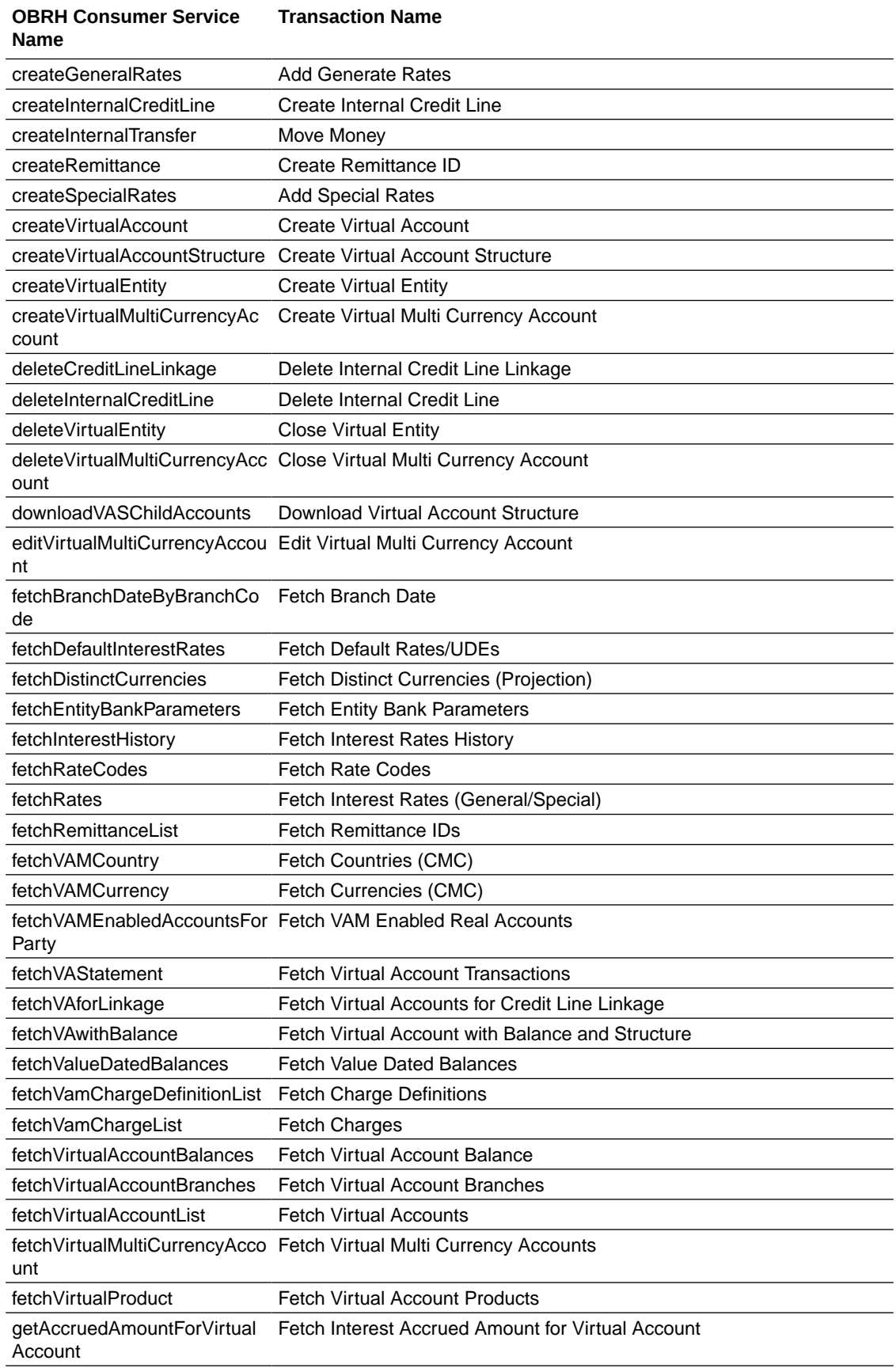

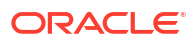

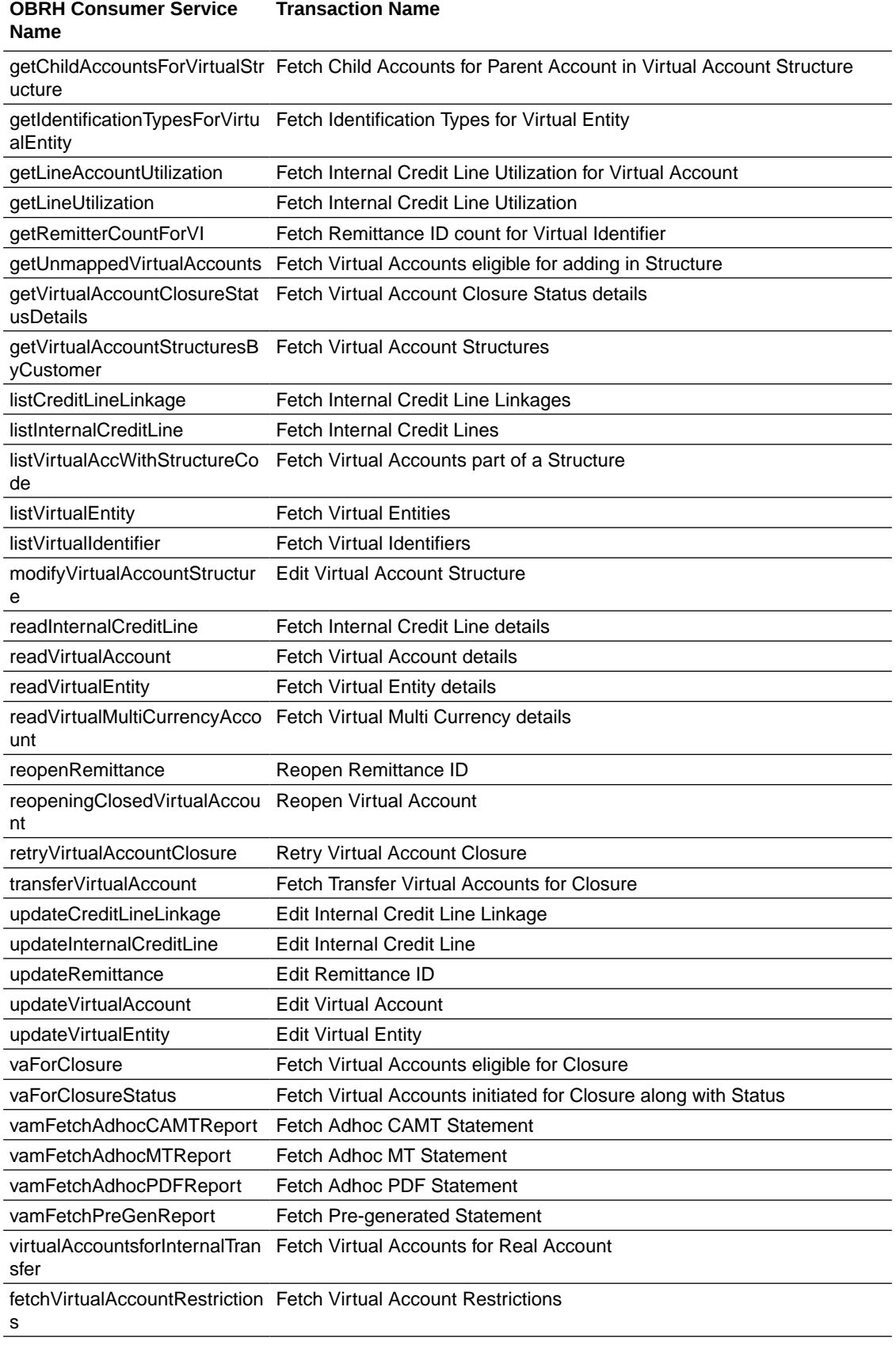

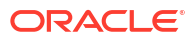

<span id="page-27-0"></span>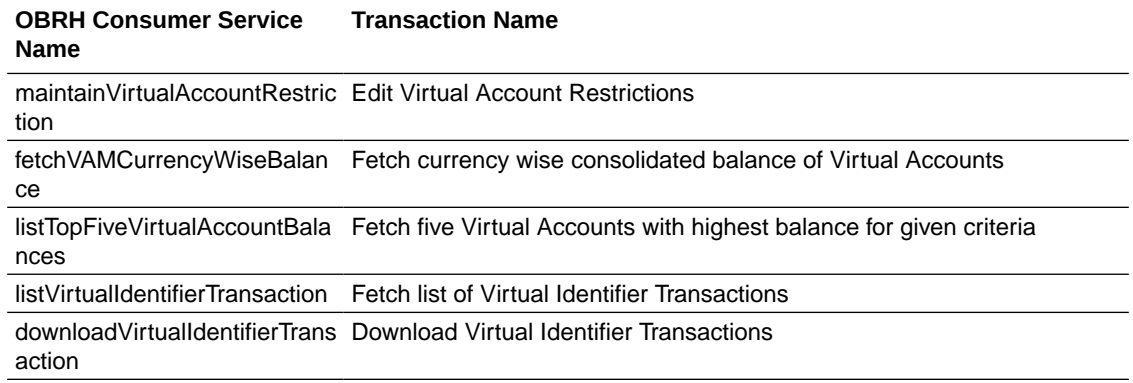

This completes the entire configuration needed for consuming OBVAM APIs in OBAPI through OBRH.

## 6.2 Verify System Configurations

Following script helps in listing the VAM specific System Configurations:

```
SELECT prop_id as PROPERTY_IN_DATABASE, NVL(SUBSTR(t.UI_definition,
INSTR(t.UI definition, '"title"')+9, INSTR(t.UI definition, '","')-11),
t.UI_definition) 
AS TITLE ON SCREEN, t.prop value FROM digx fw config var b t where prop id
like '%VAM%' 
and module = 'OTHERMODULE' and determinant value = '*';
```
-- Please enter correct determinant value

Ensure correct values are maintained against the above properties.

This maintenance can be done from the "System Configuration" admin screen or directly in DB schema.

Do ensure to follow the **[User Credential Configuration](#page-42-0)** section in the document for configuring Connector Credential Store . The OBVAM credentials required to generate token for making outbound REST API calls from OBAPI to OBVAM needs to be stored here. (not required to be repeated after each patch-set).

This is required for VAM File Uploads. All other calls are via OBRH.

## 6.3 Enumerations

Following VAM related enumerations are used in OBAPI . They are used to fetch the values on the OBAPI UI.

- select \* from DIGX\_FW\_ENUM\_REPRESENTATIONS where enum fqn='qetIdentificationTypes';
- select \* from DIGX\_FW\_ENUM\_REPRESENTATIONS where enum\_fqn='getCorporateTypes';

The mapping of these OBAPI values to the corresponding OBVAM values can be found in next section.

![](_page_27_Picture_16.jpeg)

## <span id="page-28-0"></span>6.4 Adapter Properties

Certain fields (Eg: Enumerations, Status etc) can have different values in OBAPI as compared to OBVAM.

The mapping of all such values between OBAPI and OBVAM can be found/maintained using the below script:-

*select \* from DIGX\_FW\_CONFIG\_ADAPTER\_PROP\_B where host\_id = 'OBVAM';*

## 6.5 Cloud specific Configurations

Following additional configurations are required if OBDX and OBVAM are being hosted on cloud:

- **1.** In OBRH, enable Eureka instance for OBVAM service provider.
- **2.** Direct outbound calls to OBVAM for Bulk File Upload (BULKVAM) needs to be without apigateway and authentication:
	- **a.** delete from digx fw config out rs cfg b where SERVICE ID in ('uploadAndApproveVirtualAccountManagementFile','syncVirtualAccountManag ementFile');
	- **b.** Insert into digx fw config out rs cfg b (SERVICE ID, CONTEXT URL, SERVICE URL, REQUEST\_MEDIA\_TYPE,RESPONSE\_MEDIA\_TYPE,AUTHENTICATION,AUTH\_TYPE,CREDENTI AL\_STORE\_TYPE, CREDENTIAL\_STORE\_KEY, CREATED\_BY, LAST\_UPDATED\_BY, CREATION\_DATE, LAST\_UPDAT ED\_DATE,OBJECT\_STATUS, OBJECT VERSION NUMBER, MOCK SERVICE URL, PROXY ENABLED) values ('uploadAndApproveVirtualAccountManagementFile', 'https://\${OBVAM\_HOST\_IP}:\${OBVAM\_HOST\_PORT}','plato-feed-services/ uploadAndApprove', 'multipart/form-data','application/ json','N',null,null,'OBVAM 14.4',null,null,sysdate,sysdate, null,null,null,null);
	- **c.** Insert into digx\_fw\_config\_out\_rs\_cfg\_b (SERVICE ID, CONTEXT URL, SERVICE URL, REQUEST\_MEDIA\_TYPE, RESPONSE\_MEDIA\_TYPE, AUTHENTICATION, AUTH\_TYPE, CREDENTI AL\_STORE\_TYPE, CREDENTIAL\_STORE\_KEY, CREATED\_BY, LAST\_UPDATED\_BY, CREATION\_DATE, LAST\_UPDAT ED\_DATE,OBJECT\_STATUS, OBJECT VERSION NUMBER, MOCK SERVICE URL, PROXY ENABLED) values ('syncVirtualAccountManagementFile','https://\${OBVAM\_HOST\_IP}:\$ {OBVAM\_HOST\_PORT}', 'plato-feed-services/fileRecord/{fileName}','application/ json','application/json','N',null, null,'OBVAM 14.4',null,null,sysdate,sysdate,null,null,null,null);
- **3.** On cloud by default third party adapters (used to call OBRH) are picked. So BULKVAM adapters need to be overridden so that Host specific adapter implementations can be picked:

![](_page_28_Picture_13.jpeg)

```
a. Insert into DIGX FW CONFIG ALL O
   (PROP_ID, PREFERENCE_NAME, PROP_VALUE, DETERMINANT_VALUE,
   CREATED_BY, CREATION_DATE, LAST_UPDATED_BY, LAST_UPDATED_DATE)
   values 
   ('com.ofss.digx.extxface.bulkvam.adapter.vam.fileupload.IVirtualAccountM
   anagementFileUploadAdapter.uploadAndApprove',
   'ExtxfaceAdapterPreference','com.ofss.digx.extxface.bulkvam144.impl.file
   upload.VirtualAccountManagementFileUploadAdapter',
   '01','ofssuser',sysdate,'ofssuser',sysdate);
b. Insert into DIGX FW CONFIG ALL O
```

```
(PROP_ID,PREFERENCE_NAME,PROP_VALUE,DETERMINANT_VALUE,CREATED_BY,CREATIO
N_DATE, LAST_UPDATED_BY,
LAST UPDATED DATE) values
('com.ofss.digx.extxface.bulkvam.adapter.vam.fileupload.IVirtualAccountM
anagementFileUploadAdapter.syncStatus',
'ExtxfaceAdapterPreference','com.ofss.digx.extxface.bulkvam144.impl.file
```
upload.VirtualAccountManagementFileUploadAdapter',

'01','ofssuser',sysdate,'ofssuser',sysdate);

# <span id="page-30-0"></span>7 Cash Management System

• OBRH Integration

# 7.1 OBRH Integration

During Bank Implementation, assuming OBRH is installed and configured as part of OBCM installation.

For OBAPI and mid Office OBCM integration using OBRH the following configurations need to be done.

- **1.** Carry out all the steps mentioned in**OBRH Integration Configuration**section in this document**.** The service provider for mid-office product OBCM (Oracle Banking Cash Management) end-points configured in OBRH is **"**OBCM**"**
- **2.** After all the above steps are completed, user needs to execute some scripts for the host APIs that are to be consumed via OBRH. These are the scripts to pick the third party adapter implementation instead of the host specific implementations as well as to call the OBRH end-point for the configured interfaces. The scripts are available at the following location:

/Installables/db/OBCM/version/DIGX\_FW\_CONFIG\_ALL\_O.sql

### **Note:**

'%ENTITY\_ID%' should be replaced with the entity identifier (For Example if the entity during implementation is OBDX\_BU then '%ENTITY\_ID%' should be replaced by 'OBDX\_BU').

**3.** The list of OBCM APIs that are integrated with OBAPI using OBRH is as follows:

![](_page_30_Picture_181.jpeg)

![](_page_30_Picture_12.jpeg)

![](_page_31_Picture_258.jpeg)

This completes the entire configuration needed for consuming OBCM APIs in OBAPI through OBRH.

We need to execute below script to fetch mid office token required for Cashflow/Payment File Upload.

```
INSERT INTO DIGX_FW_CONFIG_OUT_RS_CFG_B 
(SERVICE ID, CONTEXT URL, SERVICE URL, REQUEST MEDIA TYPE,
RESPONSE_MEDIA_TYPE, AUTHENTICATION, 
AUTH_TYPE, CREDENTIAL_STORE_TYPE, CREDENTIAL_STORE_KEY, CREATION_DATE, 
LAST_UPDATED_DATE) 
VALUES ('tokenOBCM144', 'http://${OBCM_HOST_IP}:${OBCM_HOST_PORT}', 'api-
```

```
gateway/platojwtauth',
 'application/json', 'application/json', 'N', 'Bearer', 'credential_impl', 
 'OBCM_14.4',sysdate, sysdate);
```
# <span id="page-33-0"></span>8 Credit Facility Management

- Core as Third Party
- **OBRH Configurations**

# 8.1 Core as Third Party

During Bank Implementation, in the case that the core system is Third Party and Mid-Office is OBCFPM and ELCM (Oracle Banking Credit Facility Management), then the entry in DIGX\_FW\_CONFIG\_ALL\_O will be: Determinant value for Third Party Entity | TP1.0, OBCFPM14.4,OBCFPM14.3, ELCM14.4,ELCM14.3

For example, if the determinant value for the Third Party Entity is OBDXBU1 then the entry will look like: OBDXBU1 | TP1.0, OBCFPM14.4,OBCFPM14.3, ELCM14.4,ELCM14.3

## 8.2 OBRH Configurations

During Bank Implementation, assuming OBRH is installed and configured as part of OBCFPM installation.

For OBAPI and mid Office OBCFPM integration using OBRH the following configurations need to be done.

- **1.** Carry out all the steps mentioned in**OBRH Integration Configuration**section in this document**.** The service provider for mid-office product OBCFPM (Oracle Credit facility Management) end-points configured in OBRH is **"**OBCFPM**"**
- **2.** After all the above steps are completed, user needs to execute some scripts for the host APIs that are to be consumed via OBRH. These are the scripts to pick the third party adapter implementation instead of the host specific implementations as well as to call the OBRH end-point for the configured interfaces. The scripts are available at the following location:

```
/installables/db/OBCFPM/DIGX_FW_CONFIG_ALL_O.sql
/installables/db/ELCM/DIGX_FW_CONFIG_ALL_O.sql
```
### **Note:**

'%ENTITY\_ID%' should be replaced with the entity identifier (For Example if the entity during implementation is OBDX\_BU then '%ENTITY\_ID%' should be replaced by 'OBDX\_BU').

**3.** The list of OBASP APIs that are integrated with OBAPI using OBRH is as follows:

![](_page_34_Picture_236.jpeg)

- <span id="page-35-0"></span>**OBRH Configurations**
- [Verify System Configurations](#page-37-0)
- **[Enumerations](#page-37-0)**
- [Adapter Properties](#page-38-0)
- [Simulation IC Group maintenance](#page-38-0)
- [Cloud Specific Configurations](#page-39-0)
- [Host Notifications](#page-39-0)

## 9.1 OBRH Configurations

During Bank Implementation, assuming OBRH is installed and configured as part of OBLM installation.

For OBAPI and OBLM integration using OBRH the following configurations need to be done.

- **1.** Carry out all the steps mentioned in**OBRH Integration Configuration**section in this document**.** The service provider for product processor OBLM (Oracle Banking Liquidity Management) end-points configured in OBRH is **"OBLM"** (this step is not required to be repeated after each patch-set).
- **2.** After all the above steps are completed, user needs to execute some scripts for the host APIs that are to be consumed via OBRH. These are the scripts to pick the third party adapter implementation instead of the host specific implementations as well as to call the OBRH end-point for the configured interfaces. The scripts are available at the following location:
	- **a.** /installables/db/OBLM/version/DIGX\_FW\_CONFIG\_ALL\_O.sql (part of base installer)
	- **b.** /patch\_incrementals/modules/OBLM/ 22.2.1.0.0\_DIGX\_FW\_CONFIG\_ALL\_O.sql (May'23 PS)
	- **c.** /patch\_incrementals/modules/OBLM/ 22.2.2.0.0\_DIGX\_FW\_CONFIG\_ALL\_O.sql (Nov'23 PS)

### **Note:**

'%ENTITY ID%' in the above scripts should be replaced with the entity identifier (For Example if the entity during implementation is OBDX\_BU then '%ENTITY\_ID%' should be replaced by 'OBDX\_BU').

All the OBLM APIs consumed from OBAPI are via OBRH. List is as follows:

![](_page_35_Picture_19.jpeg)

![](_page_36_Picture_244.jpeg)

<span id="page-37-0"></span>**OBRH Consumer Service Name Transaction Name**

readLMStructurePdfDownload Download Structure details

This completes the entire configuration needed for consuming OBLM APIs in OBAPI through OBRH.

## 9.2 Verify System Configurations

Following script helps in listing the LM specific System Configurations:

```
SELECT prop_id as PROPERTY_IN_DATABASE, NVL(SUBSTR(t.UI_definition,
INSTR(t.UI_definition, '"title"')+9, INSTR(t.UI_definition, '","')-11),
t.UI definition) AS TITLE ON SCREEN, t.prop value FROM digx fw config var b t
where prop id
like '%LM%' and module = 'OTHERMODULE' and determinant value = '*';
```
-- Please enter correct determinant value

Ensure correct values are maintained against the above properties.

This maintenance can be done from the "System Configuration" admin screen or directly in DB schema.

### 9.3 Enumerations

Following LM related enumerations are used in OBAPI . They are used to fetch the values on the OBAPI UI.

- select \* from DIGX\_FW\_ENUM\_REPRESENTATIONS where enum\_fqn='qetLMSweepStatus';
- select \* from DIGX FW ENUM REPRESENTATIONS where enum\_fqn='qetLMStructureTypes';
- select \* from DIGX FW ENUM REPRESENTATIONS where enum fqn='qetLMCurrencyHolidayRates';
- select \* from DIGX FW ENUM REPRESENTATIONS where enum fqn='qetLMHolidayTreatment';
- select \* from DIGX FW ENUM REPRESENTATIONS where enum fqn='qetLMBackwardTreatment';
- select \* from DIGX FW ENUM REPRESENTATIONS where enum\_fqn='qetLMInterestMethod';
- select \* from DIGX FW ENUM REPRESENTATIONS where enum fqn='qetLMRellocationMethod';
- select \* from DIGX FW ENUM REPRESENTATIONS where enum\_fqn='qetLMStructureStatus';
- select \* from DIGX FW ENUM REPRESENTATIONS where enum\_fqn='qetLMStructureHostApprovalStatus';
- *select \* from DIGX\_FW\_ENUM\_REPRESENTATIONS where enum\_fqn='getLMChargeCollectionStatus';*

![](_page_37_Picture_22.jpeg)

## <span id="page-38-0"></span>9.4 Adapter Properties

Certain fields (Eg: Enumerations, Status etc) can have different values in OBAPI as compared to OBLM.

The mapping of all such values between OBAPI and OBLM can be found/maintained using the below script:-

select \* from DIGX\_FW\_CONFIG\_ADAPTER\_PROP\_B where host\_id = 'OBLM';

# 9.5 Simulation IC Group maintenance

While creating Simulation from OBDX, we need to send IC Group values to OBLM as per the below matrix:

![](_page_38_Picture_197.jpeg)

The values of these IC Groups can be different in each environment based on the IC Groups created in the respective OBLM system.

Certain properties have been created in OBDX, from where the values of these IC Groups shall be dynamically picked and sent to OBLM during Simulation creation from OBDX.

Below are the sample scripts to update those property values:-

UPDATE DIGX\_FW\_CONFIG\_ADAPTER\_PROP\_B SET PROP\_VALUE='<SIM\_SWEEP\_INTEREST\_ACCOUNT>'WHERE HOST\_ID='OBLM'AND TRANSACTION\_TYPE='INTEREST\_CALCULATION\_GROUP'AND PROP\_ID='SIM\_SWEEP\_INTEREST\_ACCOUNT';

UPDATE DIGX\_FW\_CONFIG\_ADAPTER\_PROP\_B SET PROP\_VALUE='<SIM\_HYBRID\_INTEREST\_NOTIONAL>'WHERE HOST\_ID='OBLM'AND TRANSACTION\_TYPE='INTEREST\_CALCULATION\_GROUP'AND PROP\_ID='SIM\_HYBRID\_INTEREST\_NOTIONAL';

UPDATE DIGX\_FW\_CONFIG\_ADAPTER\_PROP\_B SET PROP\_VALUE='<SIM\_POOL\_INTEREST\_NOTIONAL>'WHERE HOST\_ID='OBLM'AND TRANSACTION\_TYPE='INTEREST\_CALCULATION\_GROUP'AND PROP\_ID='SIM\_POOL\_INTEREST\_NOTIONAL';

![](_page_38_Picture_14.jpeg)

<span id="page-39-0"></span>UPDATE DIGX\_FW\_CONFIG\_ADAPTER\_PROP\_B SET PROP\_VALUE='<SIM\_POOL\_ADVANCE\_NOTIONAL>'WHERE HOST\_ID='OBLM'AND TRANSACTION\_TYPE='INTEREST\_CALCULATION\_GROUP'AND PROP\_ID='SIM\_POOL\_ADVANCE\_NOTIONAL';

UPDATE DIGX\_FW\_CONFIG\_ADAPTER\_PROP\_B SET PROP\_VALUE='<SIM\_POOL\_ADVANCE\_ACCOUNT>'WHERE HOST\_ID='OBLM'AND TRANSACTION\_TYPE='INTEREST\_CALCULATION\_GROUP'AND PROP\_ID='SIM\_POOL\_ADVANCE\_ACCOUNT';

UPDATE DIGX\_FW\_CONFIG\_ADAPTER\_PROP\_B SET PROP\_VALUE='<SIM\_POOL\_RATIO\_ACCOUNT>'WHERE HOST\_ID='OBLM'AND TRANSACTION\_TYPE='INTEREST\_CALCULATION\_GROUP'AND PROP\_ID='SIM\_POOL\_RATIO\_ACCOUNT';

## 9.6 Cloud Specific Configurations

Following additional configurations are required if OBDX and OBLM are being hosted on cloud:

**1.** In OBRH, enable Eureka instance for OBLM service provider.

## 9.7 Host Notifications

In order to listen to any Host events and trigger subsequent alerts in OBDX for the same, please follow the below steps as part of extensibility:

**1.** Add the below notification specific properties in Listener.properties config file in com.ofss.digx.kafka.<module>.listener subproject (out of the box project) under /src/main/ resources:

```
 # notification
         specific properties 
         kafka.<module>.<sub-module>.consumer.group-id 
         kafka.<module>.<sub-module>.consumer.topic.name 
         kafka.enable.<module>.<sub-module>.config 
         com.ofss.digx.app.kafka.<module>.consumer.<sub-module>.<receiver-
name>_POOL_SIZE=1
```
- **2.** For any cz module <module>, under com.ofss.digx.cz.app.<module>.xface subproject:
	- **a.** Get the avro schema format for the notification to be consumed from the host.
	- **b.** Generate AVRO DTOs and add under com.ofss.digx.app.cz.<module>.dto.kafka.<submodule> package. eg. for structure notification, EventMessage and LmmTmStructureEventsDTOAvro DTOs are committed under com.ofss.digx.app.liquiditymanagement.dto.kafka.structure in com.ofss.digx.app.liquiditymanagement.xface subproject
	- **c.** Create a new subproject as com.ofss.digx.cz.kafka.<module>.listener and include api project(':com.ofss.digx.kafka.<module>.listener') as dependency in build.gradle of above subproject.
		- **i.** For new message receiver, add entry for service implementation of com.ofss.digx.app.kafka.infra.consumer.IKafkaConsumer interface in com.ofss.digx.cz.kafka.<module>.listener subproject under /src/main/resources/ META-INF/services

![](_page_39_Picture_16.jpeg)

```
eg. for structure notification,
   com.ofss.digx.app.kafka.liquiditymanagement.consumer.structure.StructureMessa
   geReceiver has been added inside
   com.ofss.digx.app.kafka.infra.consumer.IKafkaConsumer file.
ii. Create com.ofss.digx.app.kafka.<module>.consumer.<sub-module>.<sub-
   module>MessageReceiver. In the new service implementation class of
   IKafkaConsumer interface (mentioned in above point) implement the below
   methods using the common classes present in the added dependency
   com.ofss.digx.kafka.<module>.listener subproject (eg. MessageReceiverUtility,
   ListenerConfig, IKafkaConsumer):
   i. Default Constructor: set properties variable to
                be used for kafka consumer configuration/* code */ 
       messageReceiverUtility.setProperties(properties);properties.put(C
       onsumerConfig.GROUP_ID_CONFIG,
       ListenerConfig.getInstance().fetchPropertyValue("kafka.<module>.<
       sub-module>.consumer.group-
       id"));properties.put(ConsumerConfig.VALUE DESERIALIZER CLASS CONF
       IG,
                <deserializer-class>.class);/* code */
   ii. . run(): to configure kafka consumer on topic
                and start polling. Process notifications received on the 
       topic
              configured. /* code
                 */ messageReceiverUtility.run(consumer,
                properties, 
       Arrays.asList(ListenerConfig.getInstance().fetchPropertyValue(
                "kafka.<module>.<sub-module>.consumer.topic.name")),
                NOTIFICATION_SPECIFIC_AVRO_DTO.class); /* code
                */
   iii. isEnabled(): to determine if the listener needs
                to be enabled or not by returning kafka enable config 
       from listener
                configuration/* code */ return
       messageReceiverUtility.isEnabled("kafka.enable.<module>.<sub-
       module>.config");/* code */
   iv. shutdown(): to call wakeup method on
                consumer(stop consumer from polling on the configured 
       topic) /* code */ messageReceiverUtility.shutdown(consumer); /* 
       code */Refer StructureMessageReceiver class
                under package 
       com.ofss.digx.app.kafka.liquiditymanagement.consumer.structure 
       (IKafkaConsumer
                implementation for consuming structure related events)
iii. com.ofss.digx.app.cz.kafka.<module>.adapter.NotificationAdapterFactory -
```
Introduce database entry for picking notification adapter :

e.g.

```
INSERT INTO DIGX_FW_CONFIG_ALL_B(PROP_ID,
            CATEGORY ID, PROP VALUE, FACTORY SHIPPED FLAG,
   PROP_COMMENTS, SUMMARY_TEXT, CREATED_BY,
            CREATION DATE, LAST UPDATED BY, LAST UPDATED DATE,
   OBJECT STATUS, OBJECT VERSION NUMBER,
             EDITABLE, CATEGORY_DESCRIPTION)
            VALUES('<module_code> HOST_NOTIF_<topic-
   name>','NotificationAdapterConfig','com.ofss.digx.app.cz.kafka.<modu
   le>.adapter.impl.<sub-module>NotificationAdapter','N',NULL,'<sub-
   module>
             Notification
   Adapter','ofssuser',SYSDATE,'ofssuser',SYSDATE,'Y',1,'N',NULL);
iv. Introduce new notification adapter for a new <sub-module> as <sub-
   module>NotificationAdapter under
   com.ofss.digx.app.cz.kafka.<module>.adapter.impl - to assemble the notification
   object into hostAlertDTO object and call the common host alert service
   e.g.
   com.ofss.digx.app.kafka.liquiditymanagement.adapter.impl.StructureNotif
   icationAdapter
v. Introduce new notification adapter assembler for a new <sub-module> as <sub-
```
com.ofss.digx.app.cz.kafka.<module>.adapter.impl - to assemble the notification

com.ofss.digx.app.kafka.liquiditymanagement.adapter.impl.assembler.S

**vi.** Configure a subscription based OBDX alert specific for the new notification configured. Post maintaining subscription for the new OBDX alert, subscribed

<module> = liquiditymanagement or vam

users will receive OBDX alerts specific to the notification.

tructureNotificationAdapterAssembler

module>NotificationAdapterAssembler under

object into hostAlertDTO object

e.g.

![](_page_41_Picture_4.jpeg)

# <span id="page-42-0"></span>10 User Credential Configuration

For some of the Mid-Office Products (OBVAM, OBTFPM, OBSCF, OBCM, INV, ASP, OBCFPM, MO\_IPM) by default user credential configuration is DB-Based. However, it should be changed to use connector based configuration.

Following are the steps to change user credential configuration from DB-Based to connector based

1. Update CREDENTIAL STORE TYPE property in table DIGX\_FW\_CONFIG\_OUT\_RS\_CFG\_B to "credential\_impl" for the particular service ID. **Sample Script**

```
UPDATE DIGX_FW_CONFIG_OUT_RS_CFG_B 
set CREDENTIAL_STORE_TYPE='credential_impl' where
SERVICE_ID='tokenOBTFPM142';
```
**2.** Create/Update required Connector Credentials mapping in weblogic console for particular Host (Outbound Connection) by referring to **Oracle Banking APIs Connector Credential Store Guide**

![](_page_42_Picture_6.jpeg)

# <span id="page-43-0"></span>11 OBRH Integration Configuration

To consume Mid-Office APIs in OBAPI using OBRH, following configurations need to be completed:

**1.** To integrate OBRH with OBAPI, first some generic configurations and scripts needs to be executed. The Details for the same can be referred from section **Configurations for OBRH Integration** from **Oracle Banking APIs Host Integration Guide**

### **Note:**

Please skip adding entries to call OBRH end-point from adapters for already provided out of the box integrations from OBAPI.

**2.** For Consuming Mid-Office Product services via OBRH, where OBAPI will act as a consumer for OBRH, OBAPI Consumer configurations required by OBRH needs to be imported in OBRH. The File to be imported would be present at the following location:

/installables/obrh/OBAPI\_Consumer.json

Refer section **Import Service Consumer** from **OBRH** user manual for how to import a consumer JSON in OBRH

**3.** Once the import is done successfully, you need to update each of the mid-office service provider's default implementation as well as other implementations for IP, Port, Token Username and Token Password. Refer section **Add/Edit Implementation** from **OBRH** user manual for achieving the same.

### **Note:**

\* When using OBRH there is no specific host implementation adapters. We use the third party adapter implementation for all services. The request and response specifications sent and received from OBRH for an end-point can be referred from the following: **externalinterface-api.zip**

\* Any other assistance required regarding OBRH, you could refer the **OBRH** user manual**.**

\* Also if anymore custom fields need to be sent to host or more fields are need to be configured in response; the following changes needs to be done

a. Fields needs to be added in OBAPI Request and Response

b. Transformations needs to be changed in OBRH. Refer section **Request and Response Transformation** from **OBRH** user manual.

![](_page_43_Picture_15.jpeg)

# <span id="page-44-0"></span>12 List of Topics

This user manual is organized as follows:

![](_page_44_Picture_106.jpeg)

### **Table 12-1 List of Topics**

![](_page_44_Picture_4.jpeg)

# <span id="page-45-0"></span>Index

### A

Adapter Properties, *[6-5](#page-28-0)*, *[9-4](#page-38-0)*

### C

Cloud specific Configurations, *[6-5](#page-28-0)* Cloud Specific Configurations, *[9-5](#page-39-0)* Core as Third Party, *[8-1](#page-33-0)*

### D

Day One Executions, *[3-1](#page-14-0)*

### E

Enumerations, *[6-4](#page-27-0)*, *[9-3](#page-37-0)*

### I

Introduction, *[1-1](#page-7-0)*

### M

Mandatory Executions, *[2-6](#page-13-0)*

### N

Non Customer Onboarding Using Chaining, *[4-1](#page-16-0)*

### O

OBRH Configurations, *[2-1](#page-8-0)*, *[8-1](#page-33-0)*, *[9-1](#page-35-0)* OBRH Integration, *[4-3](#page-18-0)*, *[5-1](#page-21-0)*, *[6-1](#page-24-0)*, *[7-1](#page-30-0)* OBRH Integration Configuration, *[11-1](#page-43-0)* OBRH Mandatory Executions, *[2-1](#page-8-0)* OBTF Prerequisite, *[2-6](#page-13-0)* Oracle Banking Trade Finance (OBTF), *[2-1](#page-8-0)* Oracle Banking Trade Finance Process Management (OBTFPM), *[2-6](#page-13-0)*

### S

Simulation IC Group maintenance, *[9-4](#page-38-0)*

### $\cup$

User Credential Configuration, *[10-1](#page-42-0)*

### V

Verify System Configurations, *[6-4](#page-27-0)*, *[9-3](#page-37-0)*

![](_page_45_Picture_23.jpeg)